# BIBLIOTHEQUE: MODE D'EMPLOI OU LE GUIDE DU EN VIDEOTEX

par Sophie JUAN, Bibliothécaireadjointe de la section Sciences et Michel MEINARDI Chargé du Service Informatique de la Bibliothèque de l'Université de Nice.

Parmi les moyens modernes de communication le Minitel est amené à jouer un rôle de plus en plus important dans la vie de tous les jours. Dès lors, pourquoi ne pas utiliser cette nouvelle technologie pour faire connaître la bibliothèque, la promouvoir et apprendre à mieux utiliser les ressources qu'elle offre ? Certes les utilisateurs sont déjà tenus informés des services offerts par la bibliothèque par le biais de supports classiques, (guide du lecteur imprimé, dépliants ou panneaux de signalisation), par des cours d'initiation dispensés en début d'année aux étudiants s'inscrivant pour la première fois à l'université, ou sous la forme de visite guidées. Mais ces moyens sont souvent mal adaptés aux besoins des lecteurs qui souhaitent une réponse précise au moment où ils la sollicitent, et non en début d'année, lorsqu'on leur fournit de toutes parts un fatras d'informations dont ils ne voient sou-

vent pas clairement la finalité. Par sa simplicité et sa modularité, le

vidéotex nous a paru un moyen idéal pour communiquer au public les différentes approches d'une bibliothèque. En janvier 1986, la décision a été prise de doter progressivement la Bibliothèque de l'Université de Nice d'un guide du lecteur consultable par Minitel. Dans un premier temps, la section Sciences a créé une maquette du produit vidéotex qui doit servir de trame aux autres sections pour constituer leur propre guide. Ce sont les contraintes et les solutions retenues pour constituer cette première maquette que nous évoquerons dans ce qui suit.

Ce type d'expérience nécessite la collaboration de plusieurs savoir-faire qui se sont trouvés réunis par un heureux concours de circonstances.

#### Il faut :

1 - pouvoir accéder à des moyens informatiques appropriés, tant sur le plan matériel que logiciel,

2 - avoir des possibilités de saisie et de correction en mode vidéotex de

## LECTEUR

l'information qui constitue les pages d'écran,

3 - connaître les besoins des futurs utilisateurs sur le plan bibliothéconomique.

La Bibliothèque de l'Université de Nice bénéficiant d'un environnement favorable, ces trois conditions ont été assez facilement remplies.

#### 1 - LES MOYENS INFORMATIQUES

Le Centre Interuniversitaire de Calcul de Nice et Toulon (CICNT) a été choisi par le Ministère de l'Education nationale comme centre pilote point d'accès MINI6. Dans ce contexte, la mission de ce centre est de développer des applications télématiques sur le plan local ou national. A la demande de plusieurs utilisateurs, le CICNT a conçu un prototype de serveur vidéotex (1) incluant les fonctions suivantes:

- L'annuaire téléphonique du campus Sciences ;

Une messagerie électronique au niveau de l'université ;

- L'affichage d'informations universitaires.

C'est dans ce troisième module qu'un guide du lecteur de la bibliothèque trouvait logiquement sa place.

Afin de faciliter la composition de ces pages vidéotex, les ingénieurs du centre ont créé un éditeur permettant la saisie et la mise à jour des pages à partir d'un Minitel.

Notre longue coopération avec le personnel du Centre de Calcul nous a permis d'être parmi les premiers à utiliser cette réalisation et, en fait, de tester le logiciel.

#### 2 - LE LOGICIEL VIDEOTEX

Le logiciel mis à notre disposition assure deux fonctions. L'une baptisée "COMPO : Editeur de composition de page d'écran vidéotex" permet la création des pages d'écran à partir d'un Minitel. Ce logiciel est en fait un

véritable traitement de texte adapté au Minitel avec les possibilités suivantes : - Lecture et identification de chaque page,

- Choix des caractères, de leur taille et de leur position dans la page,

effacement et transfert de blocs d'informations,

- et affichage avec attributs spéciaux (inversion de caractères, couleur, caractères clignotants).

L'autre permet la consultation des pages d'écran ainsi créées, à partir de "menus" ou "sous-menus" successifs qui assurent l'évolution à l'intérieur de l'arborescence. Ce processus est intéressant pour avoir une vue de l'ensemble de l'application, mais il peut paraître long et fastidieux si l'on désire une information précise. Aussi une seconde possibilité est-elle offerte: celle d'interroger à partir d'un descripteur pour accéder directement à la page d'écran comportant l'information recherchée.

Les moyens informatiques étant réunis pour que ce projet prenne corps, il nous a fallu créer un instrument adapté aux besoins des utilisateurs. Pour cela nous avons fait appel à nos expériences antérieures.

### 3 - BESOINS DES UTILISATEURS

Des visites pour les étudiants des premières années existaient déjà à la bibliothèque : pour familiariser les étudiants débutants avec la bibliothèque, on leur proposait une présentation très pragmatique des locaux, avec visite des différents secteurs (accès contrôlé, libre accès, culture scientifique, actualité scientifique) et un rapide tour d'horizon des différents services (prêt inter-bibliothèques, assistance à la documentation...). La présentation d'une fiche de catalogue et une initiation au classement des documents terminaient cette présentation sommaire. A la fin de la séance, un dépliant sur le fonctionnement de

la bibliothèque était remis aux étudiants.

Notre seul but, sans traiter de toutes les possibilités de la bibliothèque universitaire, était d'inciter les étudiants à revenir en leur montrant le gisement d'informations qu'elle recélait.

D'autre part, une partie des étudiants du PCES (Premier cycle Enseignement Supérieur) étaient déjà sensibilisés aux problèmes de la documentation par leur professeur de biologie. Ils devaient en cours d'année universitaire préparer un mémoire comprenant une bibliographie sommaire. Ce travail leur permettait d'appréhender le rôle et la valeur des références bibliographiques dans les publications scientifiques. La bibliothèque a collaboré à cette sensibilisation en intervenant pour présenter des développements sur la partie purement technique documentaire et ses applications pratiques.

Un cours d'une heure environ, fut mis au point en utilisant des transparents comme support. Notre objectif pour réaliser ce cours était de nous adapter le plus possible à notre public. Il s'agissait de scientifiques, donc d'un public pour lequel un schéma est souvent plus explicite qu'un long discours. D'autre part, les étudiants étaient des débutants (premier cycle), d'où la nécessité d'être le plus clair et le plus simple possible. En fonction de ces deux idées de base le cours fut élaboré en réponse à trois questions : où - -' - les lieux

quoi - - - les types de documents comment - - - les catalogues et la classification

Ce cours était suivi d'exercices pratiques de manipulation des catalogues et de localisation des documents sur les rayons de la bibliothèque. Ces travaux pratiques par petits groupes d'étudiants étaient réalisés sous le contrôle du personnel de la bibliothèque, qui à tout moment apportait des explications complémentaires aux étudiants en difficulté.

Au cours de l'année, nous avons constaté que les informations transmises à l'utilisateur avaient été en partie comprises, les étudiants étant plus nombreux à manipuler les différents instruments dont on leur avait montré le maniement. Mais il restait encore une grosse partie du public qui n'avait pu être touché. C'est pourquoi on espérait qu'avec une application vidéotex, les étudiants qui n'avaient pu assister, en début d'année, aux visites de la bibliothèque, ou ceux qui avaient besoin d'un complément d'information pourraient manipuler eux-mêmes le Minitel pour rechercher l'information désirée.

#### 4 - REALISATION DE L'APPLICATION VIDEOTEX

L'écriture télématique ne peut être identique à l'écriture classique. Le style et la structure de la phrase doivent être sobres et denses à la fois. L'utilisateur doit retrouver précision et efficacité dans le texte qui lui est proposé. Le contact télématique doit lui paraître plus direct que tout autre forme de communication. Il ne doit pas être rebuté, mais guidé vers l'information qu'il souhaite. Pour cela, il faut lui proposer un instrument précis, efficace et simple dans son maniement.

En préparant l'organigramme de l'application vidéotex, il nous a semblé utile de scinder l'information sous la forme de deux instruments à utiliser conjointement :

1 - Les différents services de la bibliothèque universitaire ;

2 - Le guide du lecteur.

Pour le premier, la collaboration du chef de section et des responsables des différents services a été déterminante. Chaque service a fait l'objet d'une analyse détectant les points essentiels pour l'usager (prix du prêt interbibliothèques, réglementation des prêts, conditions d'accès à la bibliothèque...). L'information ainsi collectée a dû subir une mise en forme pour adaptation au format de la page d'écran.

Le guide du lecteur était pratiquement prêt à saisir. En effet, les transparents réalisés pour le cours destiné aux étudiants avaient une forme schématique et concise. Le découpage était déjà structuré et le produit réalisé devenait assez adapté à un écran Minitel. Cependant, à cause des contraintes du Minitel (40 caractères sur 24 lignes soit 960 caractères par page d'écran), l'information a du être de nouveau compactée, en conservant un maximum de lisibilité. Un nouveau montage a donc été entrepris à partir du même contenu, avec néanmoins un

effort particulier dans la mise en scène des informations brutes et des scénarios de cheminement des pages d'écran.

Il restait à rendre cette information attrayante. Le logiciel que proposait le Centre de calcul, nous offrait d'intéressantes possibilités sous forme de mots ou flèches clignotantes, que nous avons largement utilisées pour améliorer la qualité graphique des pages d'écran.

Au total, 38 pages d'écran ont été créées à ce jour, dont 32 pour la section Sciences et 6 pour présenter la bibliothèque dans son ensemble. On trouvera ci-dessous le détail de l'arborescence des pages constituant actuellement le guide du lecteur pour la section Sciences.

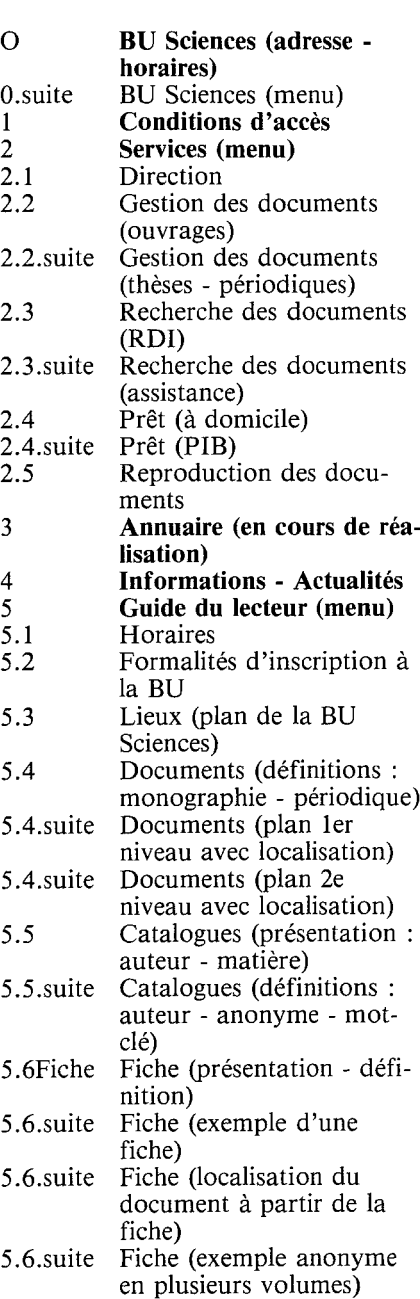

- 5.6.suite Fiche (exemple anonyme en plusieurs volumes : volume 1)
- 5.6.suite Fiche (exemple anonyme

en plusieurs volumes : volume 2)

- 5.7 Classification (CDU les disciplines)
- 5.7.suite Classification (CDU disciplines scientifiques)
- 5.7.suite Classification (CDU schéma sur un exemple)

Testé à la rentrée universitaire 86-87 ce mode d'emploi de la bibliothèque sous forme vidéotex n'a rencontré aucune réticence de la part des étudiants. Ils ont manifesté, au contraire, un accueil chaleureux à cette réalisation. Ceci nous encourage à améliorer cet outil d'information. C'est pourquoi nous envisageons de créer de nouvelles rubriques (actualités, listes de nouvelles acquisitions) et sans doute, si les problèmes techniques liés à une telle réalisation sont résolus : une approche de l'utilisation de la bibliothèque sous la forme d'un enseignement assisté par ordinateur. En effet, pour vérifier si l'exposé théorique avait été compris par les étudiants du PCES, des exercices sous forme de questions-réponses leur étaient proposés. Nous espérons reprendre ces exercices et réaliser un début d'enseignement programmé destiné à nos lecteurs. Ces réalisations terminées, nous aurons un véritable service d'information de la bibliothèque par le canal du vidéotex. Mais cela suppose une mise à jour constante des informations dispensées. Condition facilement réalisable grâce à la souplesse d'utilisation du logiciel "COMPO" qui permet des corrections rapides et l'adjonction de nouvelles pages sans perturber les interrogations en cours.

En réalisant cette application vidéotex pour l'information courante de nos usagers, nous avons fabriqué un instrument qui nous semble à la fois plus efficace et de meilleure qualité, car sous une forme très dense, il reste très maniable et accessible à tout moment de la journée. Aussi le personnel de la bibliothèque qui assure la fonction d'assistance auprès de l'utilisateur, peut-il se libérer des questions d'informations de routine et consacrer plus de temps à résoudre les questions délicates. Le vidéotex va nous permettre d'innover dans nos rapports avec nos utilisateurs en modifiant leur comportement face à la recherche d'informations. L'utilisateur devra jouer un rôle actif dans sa quête d'information en se servant lui-même du produit fabriqué. Au moment où les nouvelles technologies s'imposent dans la vie professionnelle, nous avons essayé de créer un service d'information neuf dans son esprit et dans sa réalisation. Ce qui risque d'offrir une nouvelle image de la bibliothèque aux utilisateurs.

(1) Peut être consulté en composant le numéro de téléphone : 93.52.99.59.

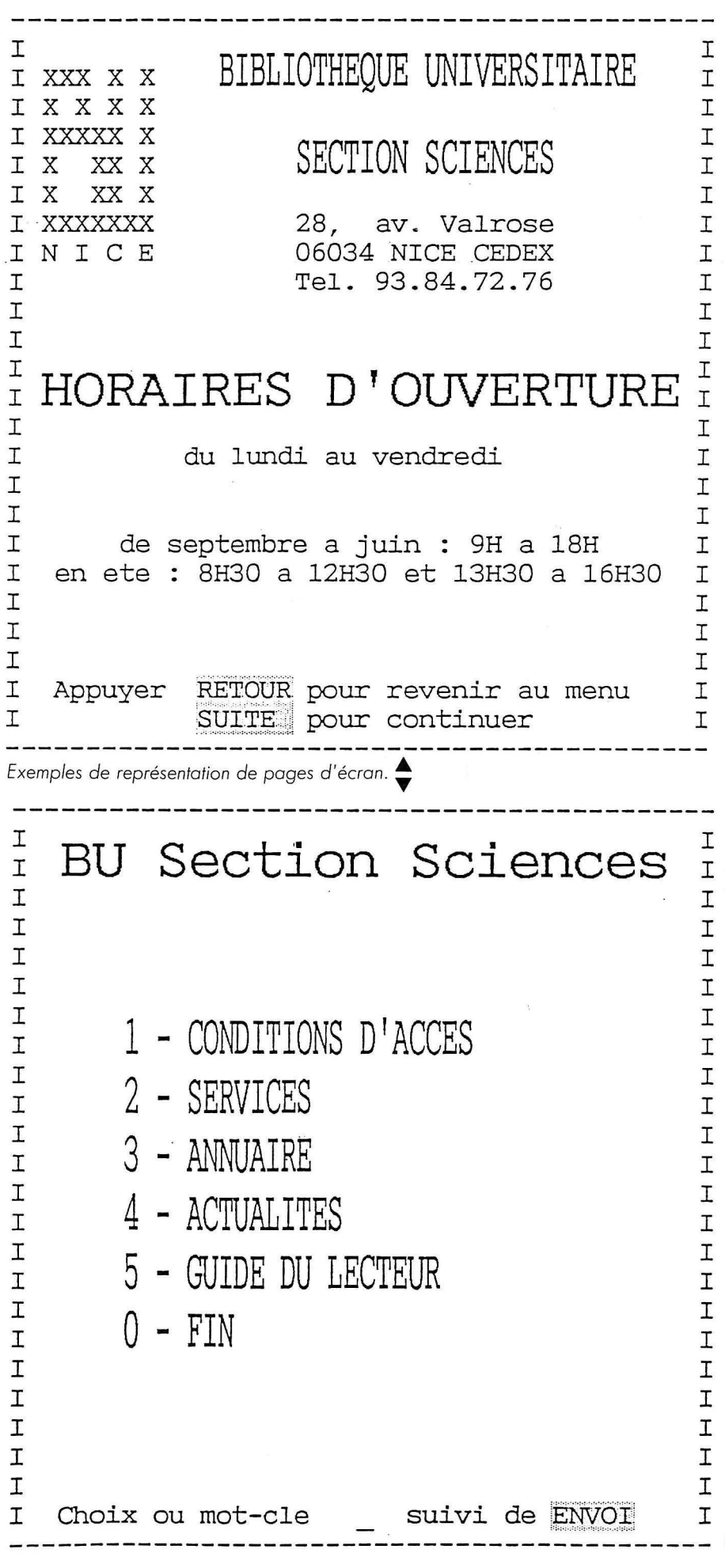

 $\infty$ 

 $\alpha$